Посібник користувача

© Hewlett-Packard Development Company, L.P., 2014.

Відомості, що містяться в цьому документі, можуть бути змінені без попередження. Єдині гарантії на вироби та послуги HP викладені в недвозначних гарантійних заявах, які супроводжують такі вироби та послуги. Будь-яка інформація, що тут міститься, не може тлумачитися як предмет додаткової гарантії. HP не несе відповідальності за технічні або редакційні помилки чи пропуски, що тут містяться.

Перше видання: квітень 2014 р.

Номер документа: 763656-BD1

#### **Зауваження щодо використання виробу**

У цьому посібнику описано функції, які підтримуються в більшості моделей. На вашому пристрої деякі функції можуть бути не доступні.

#### **Умови використання програмного забезпечення**

Установлюючи, копіюючи, завантажуючи або в інший спосіб використовуючи будьякий програмний продукт, попередньо інстальований на цьому пристрої, ви погоджуєтеся з умовами ліцензійної угоди з кінцевим користувачем (EULA) компанії HP. Якщо ви не приймаєте умови ліцензії, ви зобов'язані повернути невикористаний продукт (апаратне та програмне забезпечення) протягом 14 днів для відшкодування відповідно до політики, установленої в місці придбання.

Щоб отримати додаткову інформацію або подати запит на повне відшкодування вартості пристрою, зверніться в місцевий пункт продажу (до продавця).

### **Зауваження щодо умов безпечної експлуатації**

**УВАГА!** Щоб зменшити ймовірність отримання теплових травм або перегрівання пристрою, не тримайте його безпосередньо на колінах і не закривайте його повітрозабірники. Використовуйте пристрій лише на твердій рівній поверхні. Стежте, щоб інші тверді поверхні, наприклад розташований поруч додатковий принтер, або м'які поверхні, наприклад подушки, килими чи одяг, не перекривали повітряний потік. Також не допускайте, щоб адаптер змінного струму контактував під час роботи зі шкірою або м'якою поверхнею, такою як подушка, килим чи одяг. Поверхні пристрою та адаптера змінного струму, доступні користувачеві, відповідають температурним нормам, визначеним міжнародними стандартами безпеки експлуатації обладнання інформаційних технологій (IEC 60950).

# **Зміст**

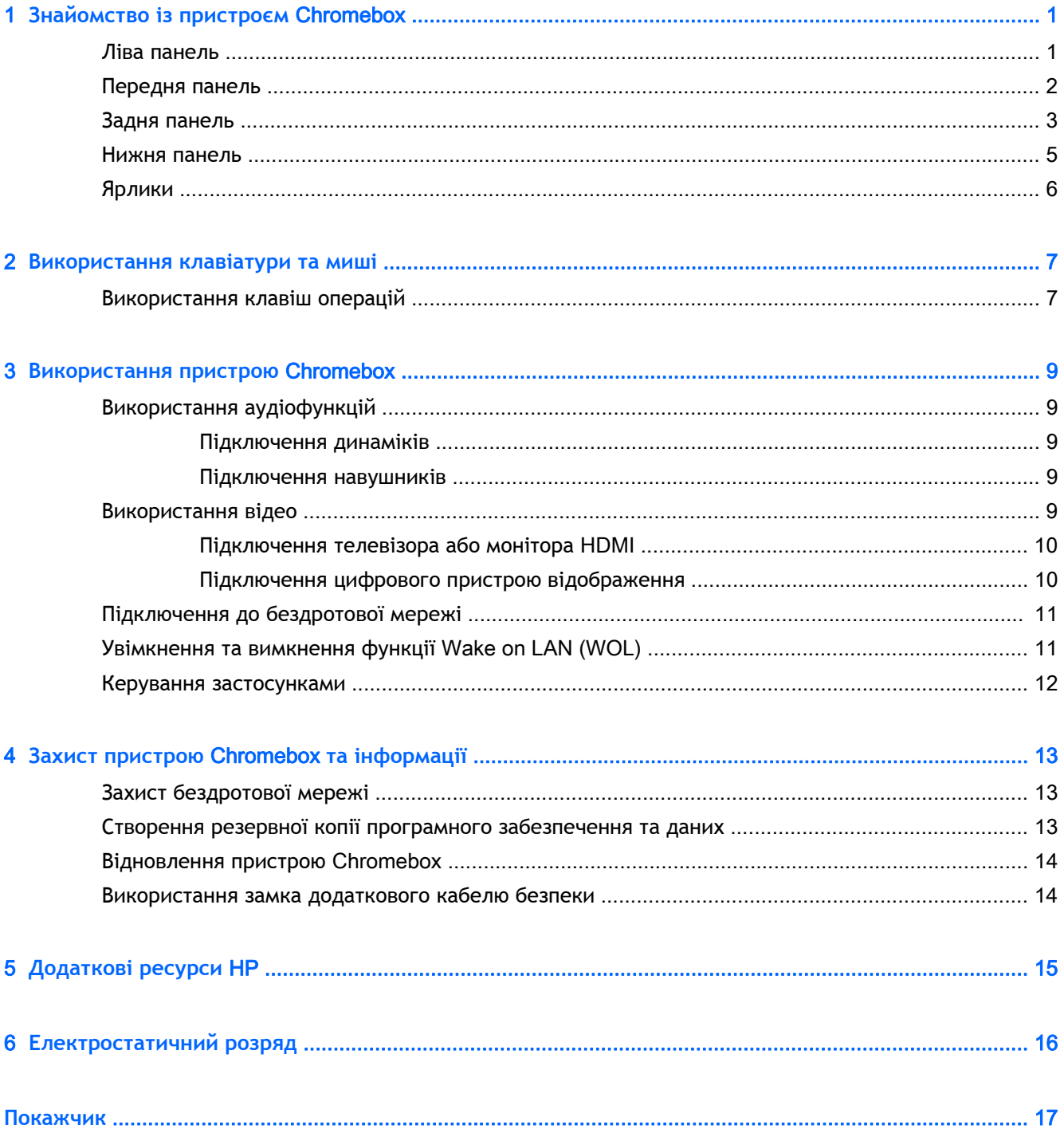

# <span id="page-6-0"></span>1 **Знайомство із пристроєм** Chromebox

### **Ліва панель**

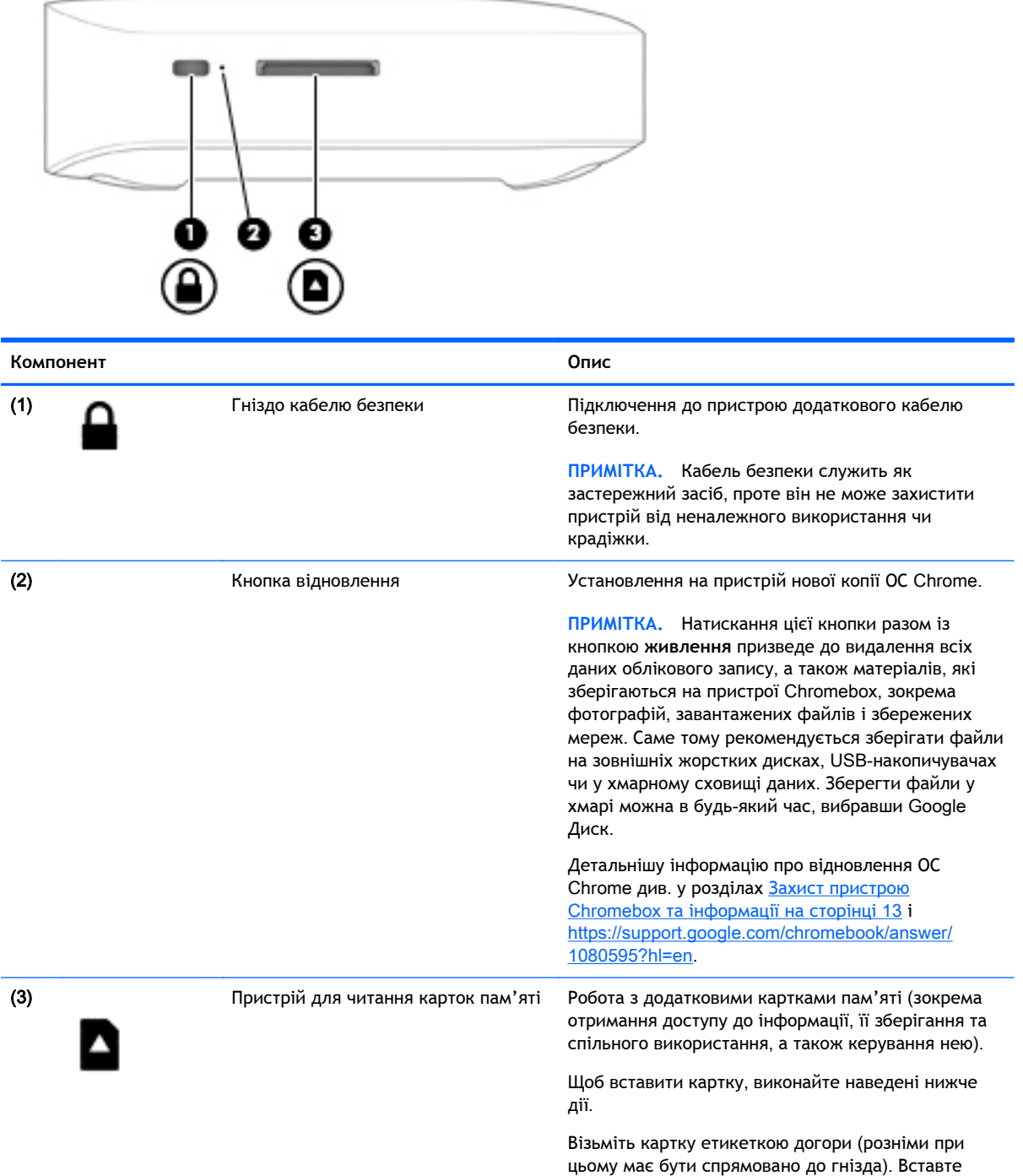

<span id="page-7-0"></span>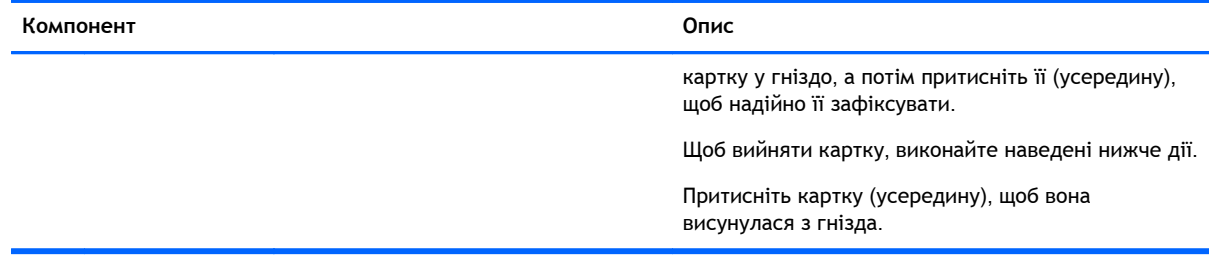

### **Передня панель**

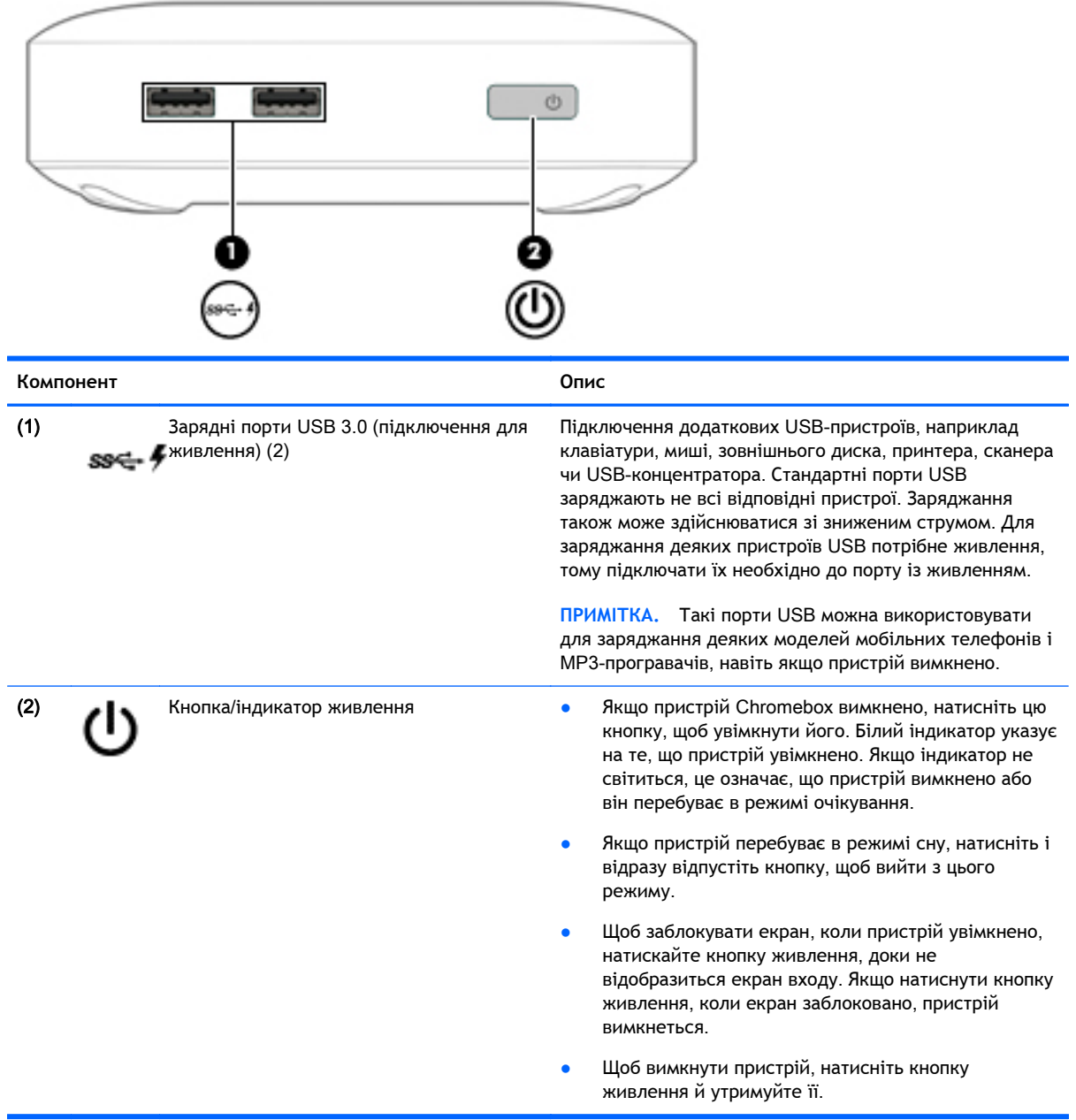

### <span id="page-8-0"></span>**Задня панель**

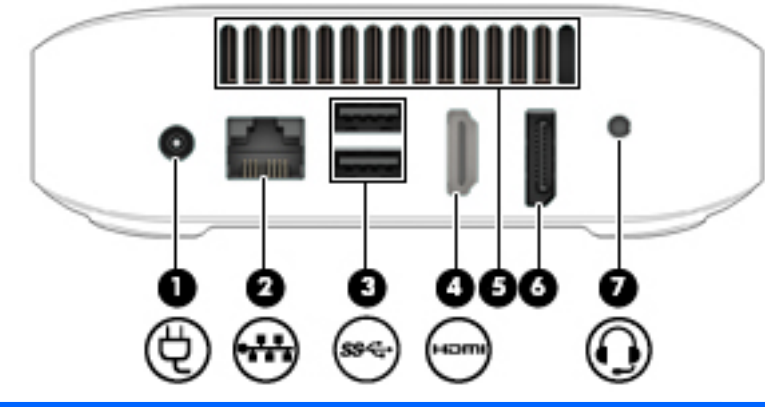

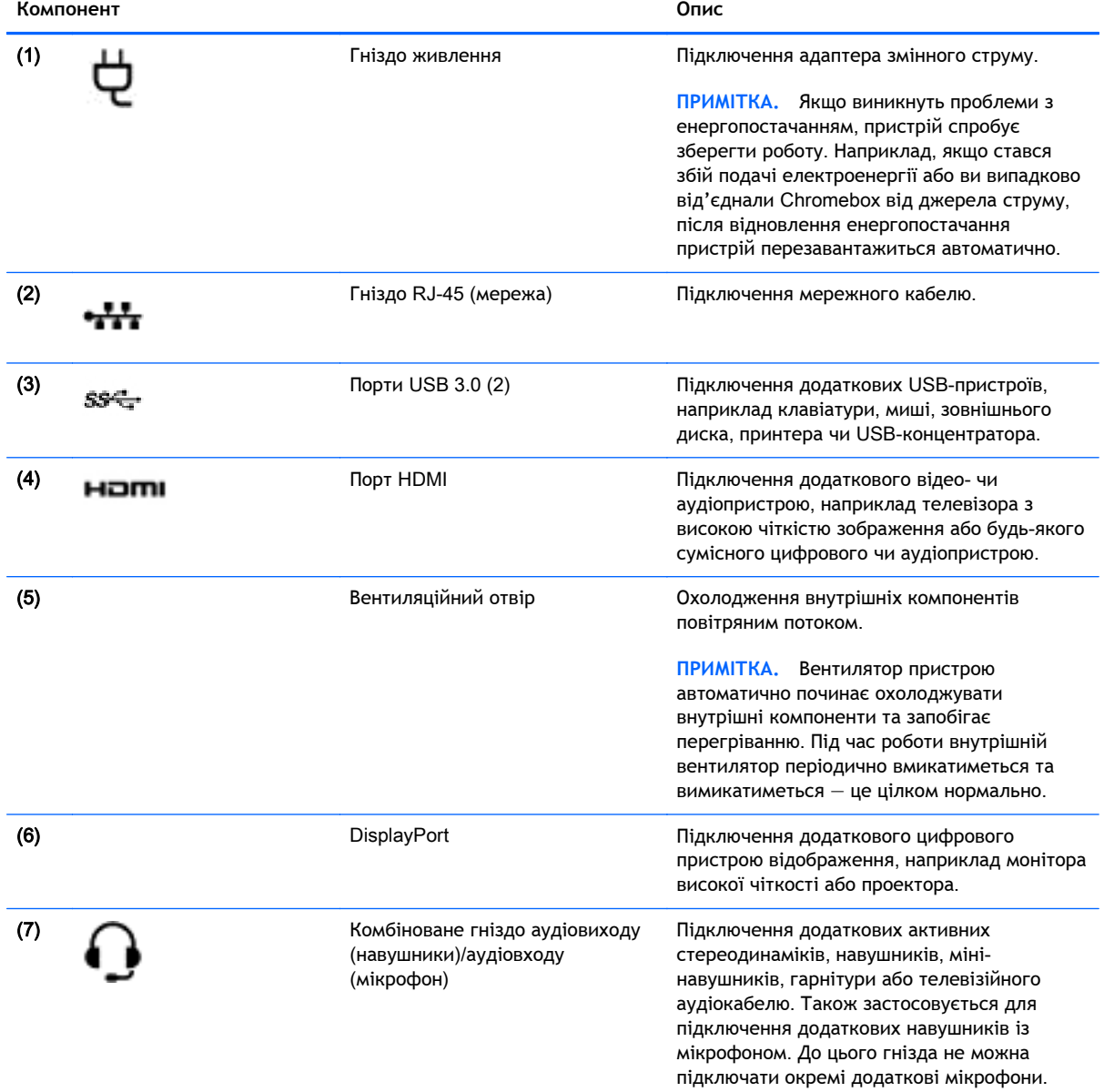

#### **Компонент Опис**

**УВАГА!** Щоб не зашкодити органам слуху, зменшуйте рівень гучності перед використанням навушників, міні-навушників або гарнітури. Додаткову інформацію з технічної безпеки див. у розділі *Зауваження щодо дотримання законодавства*, *правил техніки безпеки й охорони довкілля*. Для отримання докладнішої інформації див. [Додаткові](#page-20-0) ресурси HP на сторінці 15.

**ПРИМІТКА.** Кабель пристрою повинен мати 4-контактний рознім, що підтримує як сигнал аудіовиходу (навушники), так і сигнал аудіовходу (мікрофон).

### <span id="page-10-0"></span>**Нижня панель**

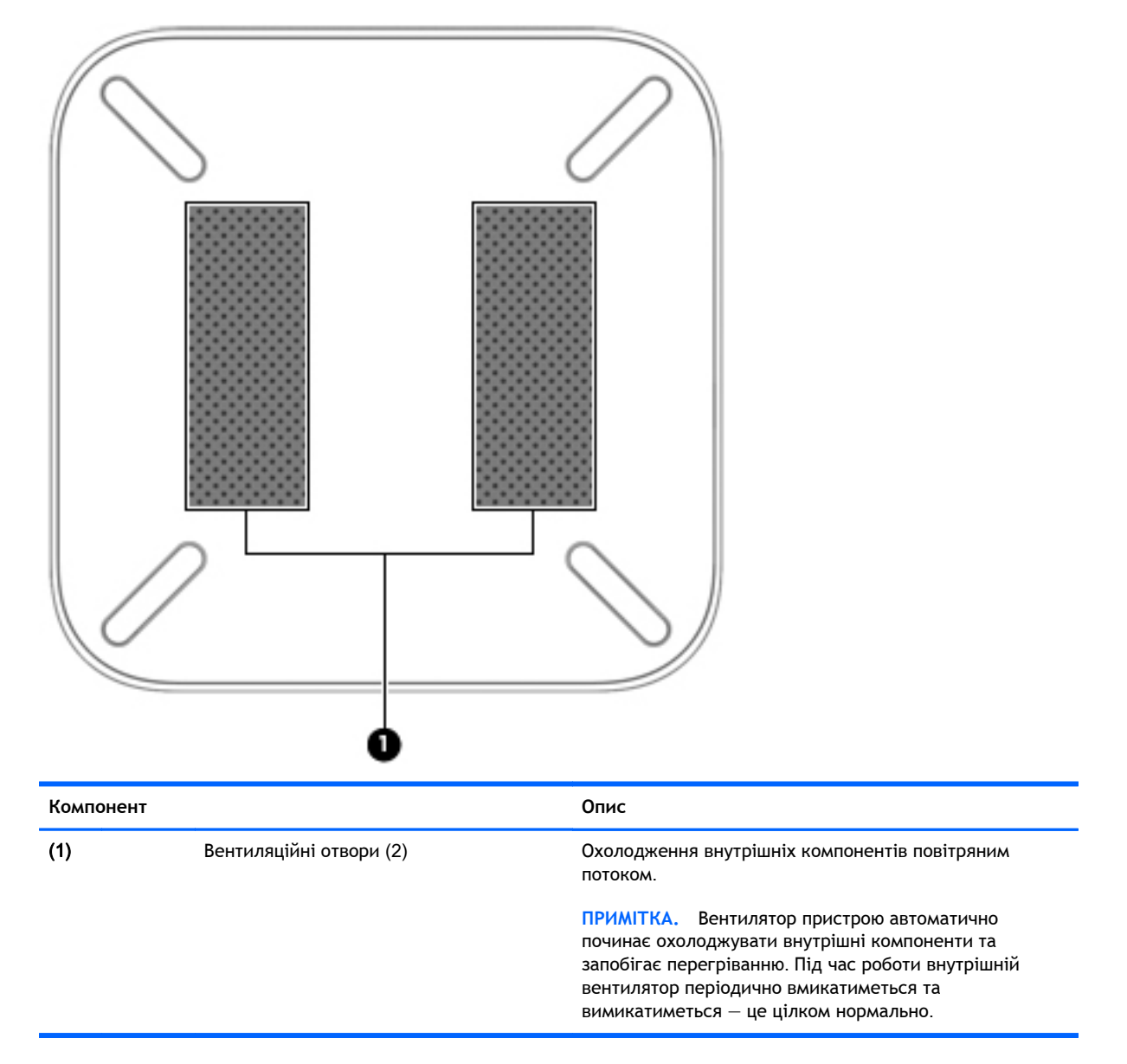

### <span id="page-11-0"></span>**Ярлики**

Прикріплені до пристрою ярлики містять інформацію, яка може знадобитися під час усунення несправностей системи або закордонної подорожі.

**ВАЖЛИВО.** Усі ярлики, описані в цьому розділі, розміщено на нижній панелі пристрою.

Додаткові відомості див. у розділі [Знайомство](#page-6-0) із пристроєм Chromebox на сторінці 1.

● Сервісний ярлик містить важливі ідентифікаційні дані пристрою. Під час звернення до служби підтримки у вас можуть запитати серійний номер, номер продукту та номер моделі. Знайдіть ці відомості, перш ніж звертатися до служби підтримки.

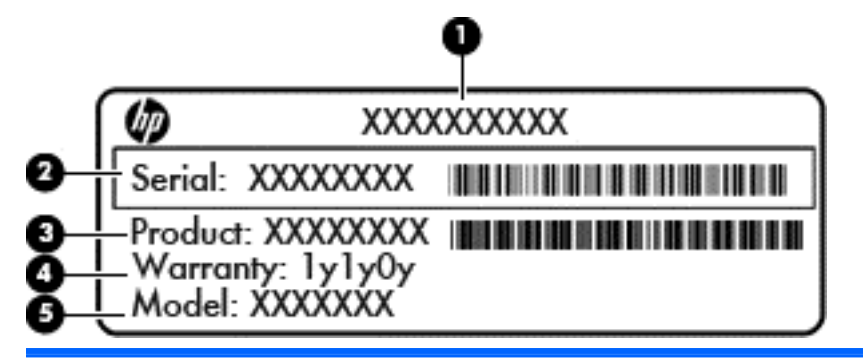

**Компонент**

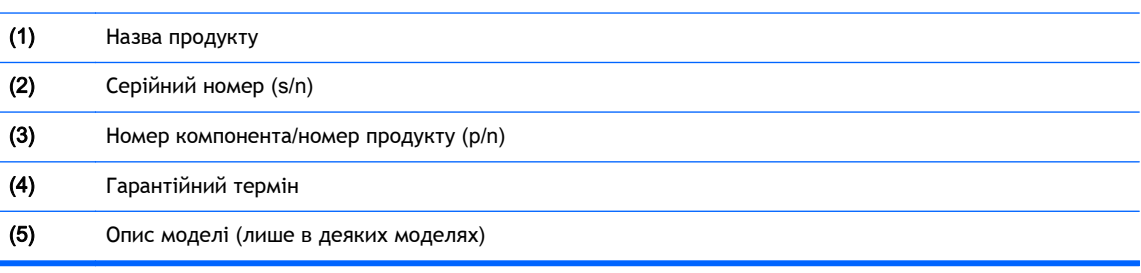

- Етикетка з регулятивними відомостями містить нормативну інформацію про пристрій.
- Ярлики бездротової сертифікації містять інформацію про додаткові бездротові пристрої, а також позначки про схвалення певних країн, у яких затверджено використання цих пристроїв.

# <span id="page-12-0"></span>2 **Використання клавіатури та миші**

За допомогою клавіатури та миші можна вводити текст, вибирати елементи, виконувати прокручування й інші дії. З клавіатури також можна використовувати "гарячі" клавіші та клавіші операцій для виконання певних функцій.

**ПОРАДА.** Компанія HP рекомендує використовувати клавіатуру сумісну з ОС Chrome, оскільки інші клавіатури можуть не підтримувати ці клавіші. Щоб знайти клавіатуру, сумісну з ОС Chrome, перейдіть за посиланням www.hp.com.

### **Використання клавіш операцій**

Щоб отримати додаткову інформацію про клавіші операцій і швидкого доступу, перейдіть на сторінку <https://support.google.com/chromebook/answer/183101?hl=en>.

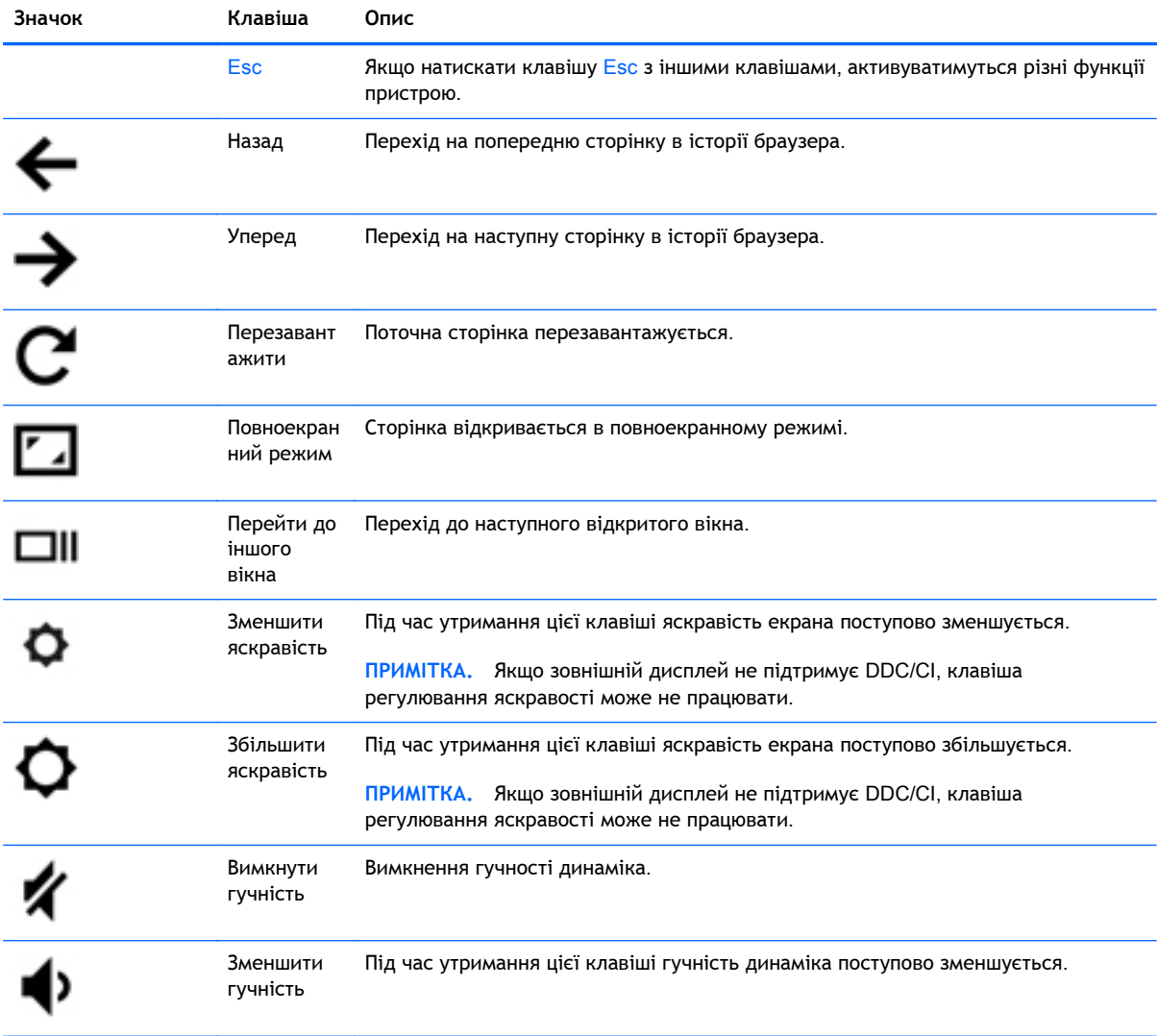

<span id="page-13-0"></span>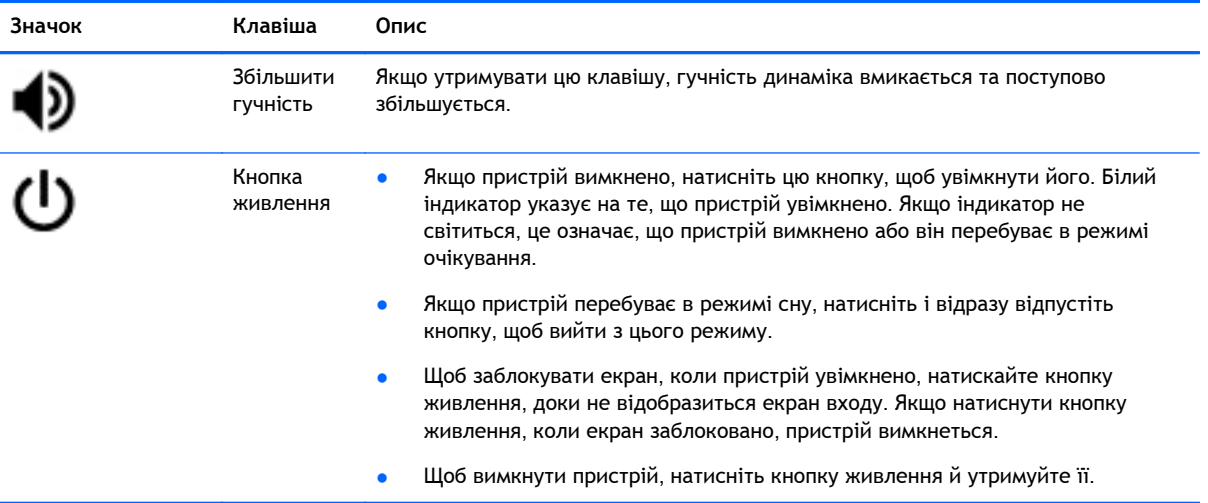

# <span id="page-14-0"></span>3 **Використання пристрою** Chromebox

Пристрій Chromebox можна використовувати як центр розваг: слухайте та впорядковуйте музику, завантажуйте й переглядайте фільми. Щоб перетворити його на справжній розважальний центр, підключіть до нього зовнішні пристрої, такі як монітор, проектор, телевізор, динаміки та навушники.

### **Використання аудіофункцій**

Ви зможете завантажувати та прослуховувати музику, відтворювати потоковий аудіовміст з Інтернету (зокрема радіотрансляції), робити звукозаписи та накладати звук на відеозаписи для створення мультимедійних композицій. Щоб отримати більшу насолоду від прослуховування, підключіть зовнішні аудіопристрої, наприклад динаміки чи навушники.

#### **Підключення динаміків**

До пристрою, зокрема до порту USB або гнізда аудіовиходу (навушники), можна під'єднати динаміки із дротовим підключенням.

Щоб підключити *бездротові* динаміки, дотримуйтеся вказівок виробника. Щоб під'єднати динаміки високої чіткості, див. розділ [Підключення](#page-15-0) телевізора або монітора HDMI на [сторінці](#page-15-0) 10. Перш ніж підключати динаміки, зменште рівень гучності.

#### **Підключення навушників**

Дротові навушники можна підключити до гнізда для навушників на пристрої.

Щоб підключити *бездротові* навушники, дотримуйтеся вказівок виробника.

**УВАГА!** Щоб зменшити ризик травмування органів слуху, перед підключенням навушників, міні-навушників або гарнітури слід зменшити гучність. Додаткову інформацію з технічної безпеки див. у розділі *Зауваження щодо дотримання законодавства*, *правил техніки безпеки й охорони довкілля*.

### **Використання відео**

Цей Chromebox є потужним відеопристроєм, який дає змогу переглядати потокове відео з улюблених веб-сайтів і завантажувати відео та фільми без підключення до мережі.

Щоб отримати більше задоволення від перегляду, підключіть до одного з відеопортів пристрою зовнішній монітор, проектор або телевізор. Цей Chromebox обладнано портом мультимедійного інтерфейсу високої чіткості (HDMI), через який можна підключити монітор або телевізор із високою роздільною здатністю, а також портом інтерфейсу DisplayPort, який служить для підключення аналогових пристроїв.

**ВАЖЛИВО.** Переконайтеся, що зовнішній пристрій підключено правильним кабелем до потрібного порту на пристрої Chromebox. Якщо у вас виникли запитання, ознайомтеся з інструкціями виробника пристрою.

### <span id="page-15-0"></span>**Підключення телевізора або монітора** HDMI

**ПРИМІТКА.** Щоб підключити пристрій HDMI до пристрою Chromebox, скористайтеся кабелем HDMI (продається окремо).

Для перегляду зображення з екрана Chromebox на телевізорі або моніторі високої чіткості підключіть відповідний пристрій, дотримуючись наведених нижче вказівок.

1**.** Підключіть один кінець кабелю HDMI до порту HDMI на пристрої.

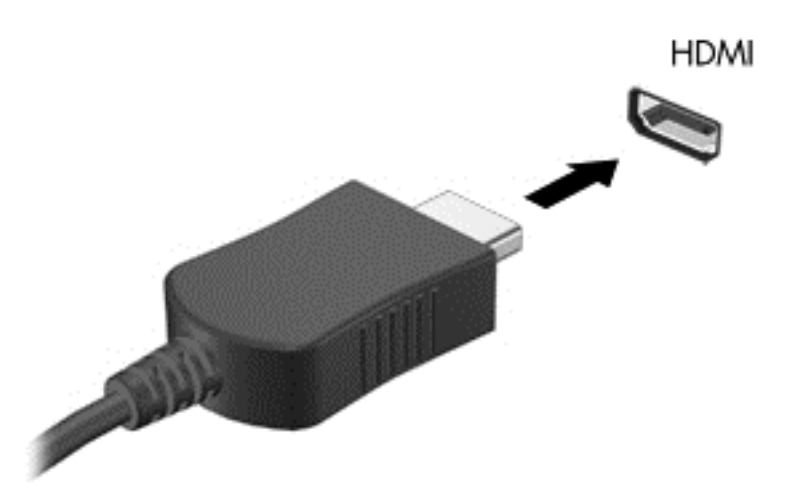

- 2**.** Підключіть інший кінець кабелю до телевізора або монітора високої чіткості.
- 3**.** На пристрої відображення з'явиться робочий стіл Chrome.

#### **Підключення цифрового пристрою відображення**

Порт DisplayPort використовується для підключення цифрового пристрою відображення, наприклад монітора або проектора високої чіткості. Порт DisplayPort працює ефективніше, ніж порт зовнішнього монітора VGA, і забезпечує краще цифрове підключення.

1**.** Підключіть один кінець кабелю DisplayPort до відповідного порту на пристрої Chromebox.

<span id="page-16-0"></span>![](_page_16_Picture_0.jpeg)

- 2**.** Підключіть інший кінець кабелю до цифрового пристрою відображення.
- 3**.** На пристрої відображення з'явиться робочий стіл Chrome.

### **Підключення до бездротової мережі**

Щоб підключитися до бездротової мережі, виконайте наведені нижче дії.

- 1**.** На робочому столі Chrome натисніть **Меню** Chrome і виберіть пункт **Доступні бездротові** мережі або торкніться значка бездротової мережі **вобласті стану в нижньому** правому куті екрана.
- 2**.** Виберіть потрібну бездротову мережу та натисніть **Підключитися**.
- 3**.** З'явиться запит ввести пароль і ключ шифрування. Поруч із назвою мережі, захищеної паролем і/або ключем шифрування, відображатиметься відповідний значок . Щоб отримати додаткову інформацію, зверніться до адміністратора мережі.

### **Увімкнення та вимкнення функції** Wake on LAN (WOL)

Wake on LAN (WOL) — це функція, яка дає змогу ввімкнути пристрій, надіславши повідомлення через локальну мережу, або LAN.

- $\mathbb{R}$  ПРИМІТКА. Ця функція працює, лише якщо підключено кабель LAN. Після перезавантаження системи для функції WOL буде активовано налаштування за умовчанням (увімкнено).
- **<u>ф</u>у ПРИМІТКА.** Щоб користуватися функцією WOL, необхідно виконати відновлення та ввійти в режим розробника. Перш ніж продовжити, переконайтеся, що всі файли зберігаються у хмарі або на зовнішньому диску.

Після оновлення операційної системи процес увімкнення й вимкнення функції WOL може дещо змінитися. Щоб отримати докладну інформацію та завантажити останню версію, перейдіть за адресою <http://www.hp.com/support> і виберіть свою країну. Відкрийте розділ **Драйвери й матеріали для завантаження** і дотримуйтеся вказівок на екрані, щоб знайти необхідну документацію. Щоб дізнатися, як отримати доступ до режиму розробника, перейдіть за посиланням [http://www.chromium.org/chromium-os/developer-information-for-chrome-os-devices.](http://www.chromium.org/chromium-os/developer-information-for-chrome-os-devices)

<span id="page-17-0"></span>Щоб увімкнути чи вимкнути цю функцію, виконайте наведені нижче дії.

- 1**.** Щоб змінити налаштування WOL, увійдіть у режим розробника. Перейдіть за адресою <http://www.chromium.org/chromium-os/developer-information-for-chrome-os-devices> і дізнайтеся, як увійти в цей режим на вашому пристрої.
- 2**.** Після активації режиму розробника система автоматично перезапуститься, з'явиться запит налаштувати клавіатуру, вибрати мову й увійти в обліковий запис користувача.
- 3**.** Після цього відобразиться робочий стіл Chrome. Щоб перейти до режиму консолі, натисніть Ctrl + Alt + F2 або Ctrl + Alt +  $\rightarrow$ .
- 4**.** На екрані консолі введіть root і натисніть клавішу Enter.
- 5**.** Після цього введіть ethtool **–**s eth0 wol d і натисніть клавішу enter, щоб вимкнути функцію WOL. Щоб увімкнути її, введіть ethtool **–**s eth0 wol g і натисніть клавішу enter.
- 6**.** Щоб повернутися на робочий стіл Chrome, натисніть Ctrl + Alt + F1 або Ctrl + Alt + →.

### **Керування застосунками**

Завантажте на свій пристрій Chromebox безкоштовні або платні застосунки, щоб розширити його функціональні й розважальні можливості.

Для цього відвідайте веб-магазин Chrome за адресою [https://chrome.google.com/webstore/user/](https://chrome.google.com/webstore/user/purchases#user/purchases) [purchases#user/purchases](https://chrome.google.com/webstore/user/purchases#user/purchases). Щоб користуватися магазином, необхідно мати обліковий запис Google. У магазині зберігається список усіх завантажених вами застосунків, у тому числі й видалених. Тому навіть після переустановлення операційної системи ви не втратите свої застосунки. Вони автоматично оновлюються до найновішої версії.

Щоб відкрити завантажений застосунок, виконайте наведені нижче дії.

Натисніть значок запуску **Натарські виберіть зі списку необхідний елемент або значок** 

застосунку, прикріпленого до панелі внизу на головному екрані.

Щоб прикріпити застосунок до панелі на головному екрані або відкріпити його, виконайте наведені нижче дії.

Натисніть значок запуску **НАД** і виберіть застосунок. Натисніть правою кнопкою

застосунок і виберіть **Прикріпити до панелі**. Щоб відкріпити застосунок, натисніть його правою кнопкою, а потім виберіть **Відкріпити**.

Щоб видалити застосунок, виконайте наведені нижче дії.

Натисніть значок запуску **НАЛІ** і виберіть застосунок. Натисніть правою кнопкою

застосунок і виберіть **Видалити з** Chrome.

Докладну інформацію про керування застосунками див. на сторінці [https://support.google.com/](https://support.google.com/chrome_webstore/answer/1053346?hl=en) [chrome\\_webstore/answer/1053346?hl=en.](https://support.google.com/chrome_webstore/answer/1053346?hl=en)

 $\mathbb{R}$  **ПРИМІТКА.** Змінення налаштувань функції Wake on LAN відбуватиметься, лише якщо кабель LAN підключено. Після перезавантаження системи для функції WOL буде активовано налаштування за умовчанням (увімкнено).

# <span id="page-18-0"></span>4 **Захист пристрою** Chromebox **та інформації**

Безпека пристрою надзвичайно важлива для забезпечення конфіденційності, недоторканності та доступності інформації. Стандартні рішення для дотримання безпеки, а також програмне забезпечення стороннього виробника допоможуть захистити пристрій від різноманітних небезпек, наприклад вірусів, хробаків та інших типів зловмисного коду.

Після того як ви ввійдете в ОС Chrome і активуєте синхронізацію, система Chrome захищатиме вашу інформацію: використовуватимуться ваші дані для входу в обліковий запис Google, щоб зашифрувати синхронізовані паролі. Ви також можете зашифрувати всі синхронізовані дані за допомогою кодової фрази. Вона зберігатиметься на вашому пристрої та не надсилатиметься в систему Google. Додаткову інформацію про синхронізацію даних див. на сторінці [https://support.google.com/chrome/answer/1181035?hl=en .](https://support.google.com/chrome/answer/1181035?hl=en)

#### **ВАЖЛИВО.** Деякі функції безпеки, описані в цьому розділі, можуть бути недоступні на пристрої.

![](_page_18_Picture_526.jpeg)

### **Захист бездротової мережі**

Під час налаштування бездротової мережі завжди активуйте функції безпеки.

### **Створення резервної копії програмного забезпечення та даних**

Усі застосунки оновлюються автоматично, а запис про ваші покупки й завантаження зберігається у веб-магазині Chrome. Система Google також автоматично зберігає ваші останні синхронізовані налаштування. Якщо необхідно відновити інформацію на пристрої, увійдіть у систему за допомогою даних облікового запису Google і відновіть усі налаштування, вибрані параметри та застосунки.

Важливі документи й файли рекомендується зберігати на USB-накопичувачах, картах пам'яті, зовнішніх жорстких дисках чи у хмарному сховищі даних Google. Зберегти файли у хмарі можна в будь-який час, вибравши Google Диск.

### <span id="page-19-0"></span>**Відновлення пристрою** Chromebox

Якщо ви хочете передати свій пристрій Chromebox іншому користувачу, скасувати дозволи власника або ж у вас виникли проблеми із профілем облікового запису, очистьте всі локальні дані користувача, виконавши скидання до заводських параметрів.

**ПРИМІТКА.** Після цього для всіх облікових записів буде видалено всі дані, які зберігаються на пристрої, включно з дозволами, налаштуваннями та користувацькими файлами. Скидання не вплине на ваші облікові записи чи будь-які інші синхронізовані з ними дані.

- 1**.** Натисніть область стану в нижньому правому куті.
- 2**.** Виберіть **Налаштування**, після чого натисніть **Показати розширені налаштування**.
- 3**.** Знайдіть розділ Powerwash і натисніть його.
- 4**.** Відкриється діалогове вікно. Натисніть **Перезапустити**.

Додаткову інформацію про скидання до заводських параметрів на пристрої Chromebox див. на сторінці <https://support.google.com/chromebook/answer/183084>.

### **Використання замка додаткового кабелю безпеки**

Замок кабелю безпеки (можна придбати окремо) служить застережним засобом, проте він не може захистити пристрій від неналежного використання чи крадіжки. Замки кабелю безпеки це лише один із заходів, які слід уживати для підвищення рівня безпеки та захисту від крадіжки.

Гніздо кабелю безпеки може дещо відрізнятися від зображеного на рисунку в цьому розділі. Щоб дізнатися, де саме на пристрої розміщено гніздо кабелю безпеки, див. розділ [Знайомство](#page-6-0) із пристроєм [Chromebox](#page-6-0) на сторінці 1.

- 1**.** Зробіть петлю із замка кабелю безпеки навколо потрібного об'єкта.
- 2**.** Вставте ключ (1) у замок кабелю безпеки (2).
- 3**.** Вставте замок кабелю у гніздо кабелю безпеки на пристрої (3), після чого закрийте замок кабелю за допомогою ключа.

![](_page_19_Picture_14.jpeg)

4**.** Запишіть цю інформацію та зберігайте її в безпечному місці.

# <span id="page-20-0"></span>5 **Додаткові ресурси** HP

Ви вже скористалися *Вказівками з налаштування*, щоб увімкнути пристрій Chromebox і знайти цей посібник. У наведеній нижче таблиці ви знайдете опис продукту, практичні поради й інструкції та багато іншої корисної інформації.

![](_page_20_Picture_504.jpeg)

# <span id="page-21-0"></span>6 **Електростатичний розряд**

Електростатичний розряд — це вивільнення статичної електрики під час контакту двох об'єктів, наприклад, удар, який можна отримати йдучи по килиму й узявшись за металеву дверну ручку.

Розряд статичного струму від пальців або інших електростатичних провідників може пошкодити електронні компоненти. Щоб запобігти пошкодженню пристрою, диска або втраті даних, уживайте наведених нижче застережних заходів.

- Якщо в інструкціях із виймання або установлення вказано відключити пристрій від живлення, спочатку переконайтеся в наявності належного заземлення та лише тоді знімайте кришку.
- До установки тримайте компоненти в спеціальних контейнерах, що захищають від електростатичного розряду.
- Уникайте дотику до контактів, електропроводки та мікросхем. Якомога менше торкайтесь електронних компонентів.
- Використовуйте ненамагнічені інструменти.
- Перш ніж розпочати роботу з компонентами, зніміть статичний заряд, торкнувшись нефарбованої металевої поверхні компонента.
- Видаливши компонент, розмістіть його в спеціальному контейнері, що захищає від електростатичного розряду.

Щоб отримати додаткові відомості про статичний струм або ознайомитися з порадами щодо виймання чи установки компонентів, зв'яжіться зі службою підтримки.

## <span id="page-22-0"></span>**Покажчик**

#### Б

бездротова мережа, захист [13](#page-18-0) бездротова мережа, підключення [11](#page-16-0)

#### В

вентиляційний отвір, визначення [3,](#page-8-0) [5](#page-10-0) вимкнути гучність [7](#page-12-0) відділення для батареї [6](#page-11-0) відео [9](#page-14-0)

#### Г

гнізда кабель безпеки [1](#page-6-0) гніздо аудіовихід (навушники) [3](#page-8-0) аудіовхід (мікрофон) [3](#page-8-0) гніздо аудіовиходу (навушники) [3](#page-8-0) гніздо аудіовходу (мікрофон) [3](#page-8-0) гніздо кабелю безпеки, визначення [1](#page-6-0)

#### Е

електростатичний розряд [16](#page-21-0)

#### З

застосунки керування застосунками [12](#page-17-0) збільшити гучність [8](#page-13-0) збільшити яскравість [7](#page-12-0) зменшити гучність [7](#page-12-0) зменшити яскравість [7](#page-12-0) зовнішня клавіатура використання [7](#page-12-0) функції [7](#page-12-0)

#### І

ім'я та номер продукту, пристрій [6](#page-11-0)

#### К

кабель безпеки, установлення [14](#page-19-0)

клавіші операцій [7,](#page-12-0) [8](#page-13-0) компоненти задня панель [3](#page-8-0) ліва панель [1](#page-6-0) нижня панель [5](#page-10-0) передня панель [2](#page-7-0)

#### М

миша використання [7](#page-12-0) функції [7](#page-12-0) модуль WLAN [6](#page-11-0)

#### Н

назад [7](#page-12-0) наступне вікно [7](#page-12-0)

#### П

перезавантажити [7](#page-12-0) повноекранний режим [7](#page-12-0) подорожування із пристроєм [6](#page-11-0) порт DisplayPort, підключення [10](#page-15-0) порт HDMI, визначення [3](#page-8-0) порт HDMI, підключення [10](#page-15-0) порти HDMI [3](#page-8-0), [10](#page-15-0) USB 3.0 [3](#page-8-0) заряджання через USB 3.0 [2](#page-7-0) порт HDMI [10](#page-15-0) порти USB 3.0, визначення [3](#page-8-0) порти USB 3.0, заряджання, визначення [2](#page-7-0) пристрій для читання карток пам'яті [1](#page-6-0) пристрій для читання карток пам'яті, визначення [1](#page-6-0) пристрої з високою чіткістю зображення, підключення [10](#page-15-0)

#### Р

регулятивна інформація етикетка з регулятивною інформацією [6](#page-11-0) ярлики сертифікації бездротового обладнання [6](#page-11-0) резервне копіювання програмного забезпечення та даних [13](#page-18-0)

#### С

сервісний ярлик, пристрій [6](#page-11-0) серійний номер [6](#page-11-0)

#### У

Уперед [7](#page-12-0) установлення додатковий кабель безпеки [14](#page-19-0)

#### Я

ярлик WLAN [6](#page-11-0) ярлики [6](#page-11-0) WLAN [6](#page-11-0) регулятивний [6](#page-11-0) сервісний [6](#page-11-0) сертифікація бездротового обладнання [6](#page-11-0) ярлик сертифікації бездротового обладнання [6](#page-11-0)